# **INSTALLATION**

Before you begin:

- 1. The current release and modification of FileXfer must be installed on all systems which will be sending or receiving data, including S/3X machines.
- 2. Use these instructions if you are installing FileXfer/370 for the first time. If you are updating your existing FileXfer software to a new release, use the Update Instructions provided with the update package.
- 3. S/36 and AS/400 users: Refer to the "FileXfer3X/400 Reference Manual" for installation and setup instructions for the S/3X machines.
- 4. A temporary password is needed once FileXfer is installed. The same temporary password will work on all machines. If you plan to install FileXfer after business hours, you may wish to call Broderick Data Systems in advance to get your temporary password.

## *Prerequisites*

The following hardware and system software is needed to execute FileXfer/370. Please insure that all needed equipment and system software is installed before beginning the installation.

#### **MVS**

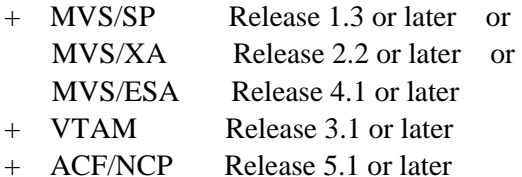

S/3X users, refer to "FileXfer3X/400 Reference" for more information concerning prerequisites.

#### *Installation*

Perform the following steps for each S/370 in your network. FileXfer must be installed on every machine which will send or receive data.

#### *MVS Systems*

- 1. File 5 of the Install Tape contains a sample install job stream. Retrieve the contents of file 5, label BDS.XFER.INSTJCL into a work area (TSO, etc.).
- 2. Submit the above Installation JCL and mount the FileXfer media when prompted.

## **FILEXFER/370™**

- 3 .Move the PROCs contained in dataset BDS.XFER.PROCLIB to your installation's procedure library.
- 4. Define the S/3X machines (as LU 6.2) to VTAM if they are not defined already. Add LU, Mode definitions to VTAM. See Appendix A, "Example Configurations" for more information.
- 5. Edit the member BRS370 in PDS BDS.XFER.DATALIB. If desired, change the constant value (the length must remain 8) in the following line:

APPLID DC CL8'BDSTGT' Name of the VTAM ACB.

If you make a change to the module, assemble and link the module as reusable into BDS.XFER.RUNLIB.

**Note:** The value specified in this module corresponds to the REMOTE LOCATION NAME values on the remote systems.

6. Edit the member BXFOPTS in PDS BDS.XFER.DATALIB.

If desired, change the constant value (the length must remain 44) in the following line:

DC CL44'BDS.XFER.SYNC' Name of internal sync file.

**Note:** If you change this value, you must create the PDS you specify. See the sample Install Job Stream, file BDS.XFER.SYNC, for DCB parameters.

If desired, change the constant value (the length must remain 8) in the following line:

DC CL8'SYSDA' Name of UNIT to create work files.

If you make a change to the module, assemble and link the module **as reusable** into BDS.XFER.RUNLIB.

- 7. Add APPL BDSTGT (or the value set in step 5) to VTAM. Add an additionalAPPL to VTAM for each source task you wish to be running concurrently. For example if you envision 4 tasks sending data to AS/400's running at the same time, add 4 additional APPL's.
- 8. Set your temporary or permanent password. Use TSO to edit memberBXFCTRL in BDS.XFER.DATALIB. Place the BDS supplied code into the appropriate place in the data record.

FileXfer is now installed.